## **Anleitung zur Öffnung der Eingangstür an meinen Bunkern:**

1. App "Nold" aus dem App Store laden und installieren.

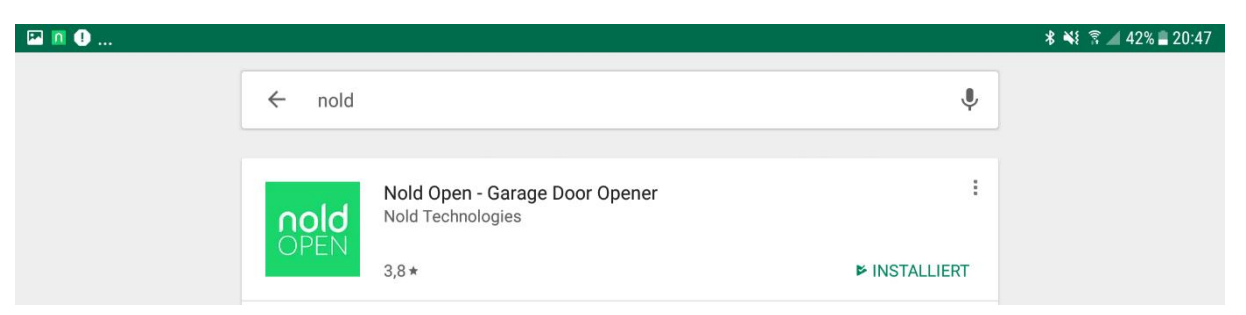

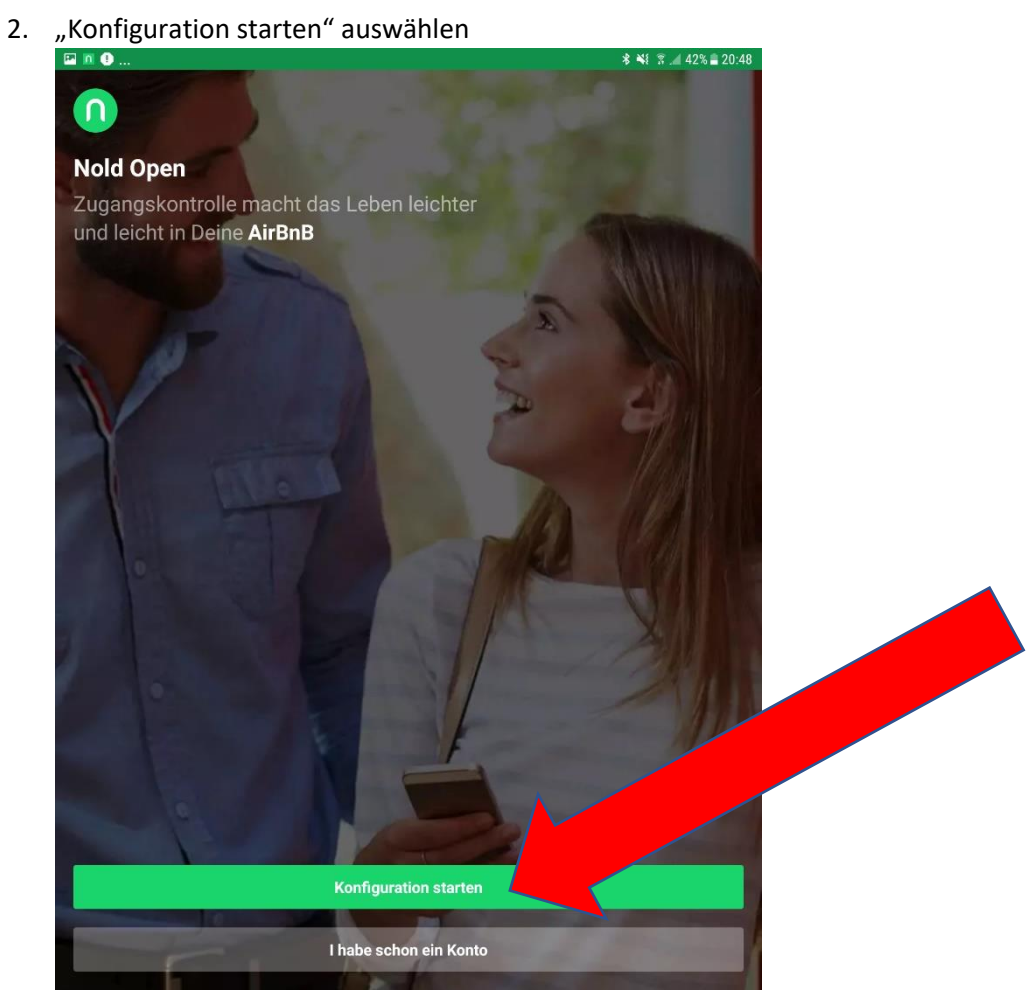

3. Registrieren und anschließend die Mailadresse und den Vor- und Nachnamen senden (SMS, E-Mail oder whatsApp (ich akzeptieren nur Nutzer, die mir der Mieter vom Mietvertrag sendet)

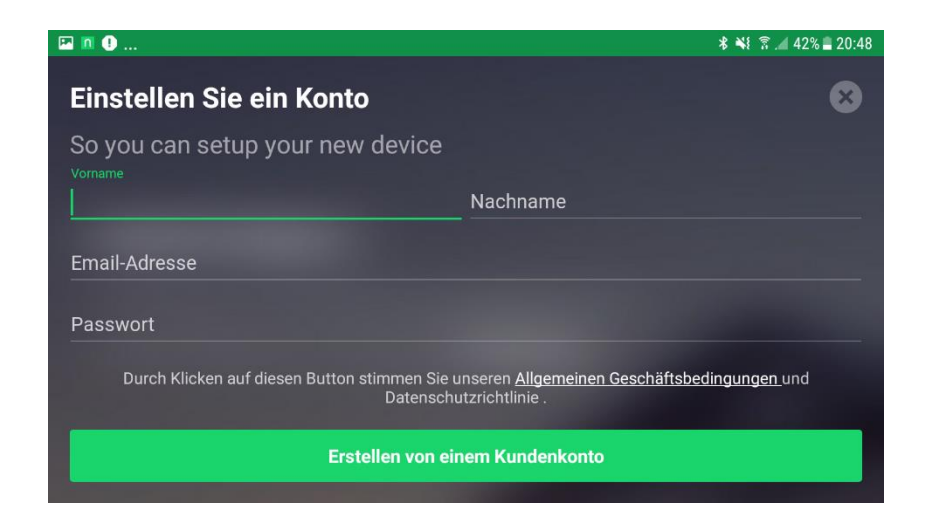

4. Ihr erhaltet von mir eine E-Maileinladung – den virtuellen Schlüssel. "Accept invitation" drücken. Dann öffnet sich die App und der "Schlüssel" wird in die App geladen.

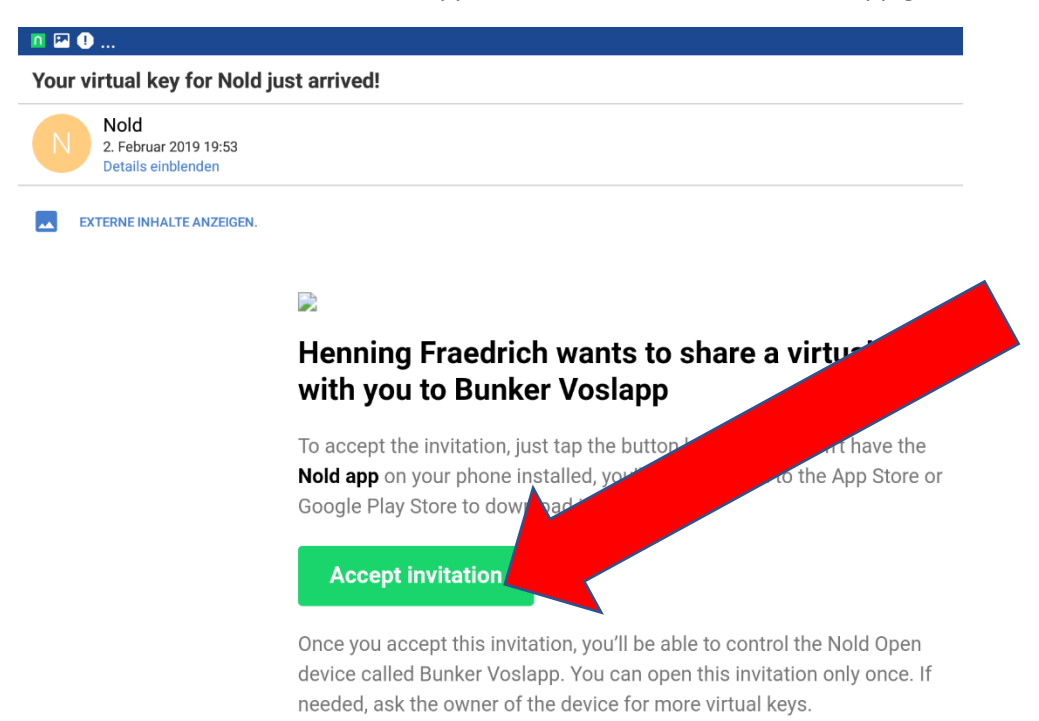

5. Der Schlüssel kann nun verwendet werden, in dem auf das Feld unten geklickt wird. Achtung: Bluetooth muss aktiviert sein und ihr müsst in der Nähe der Tür sein.<br> **A E O** ...

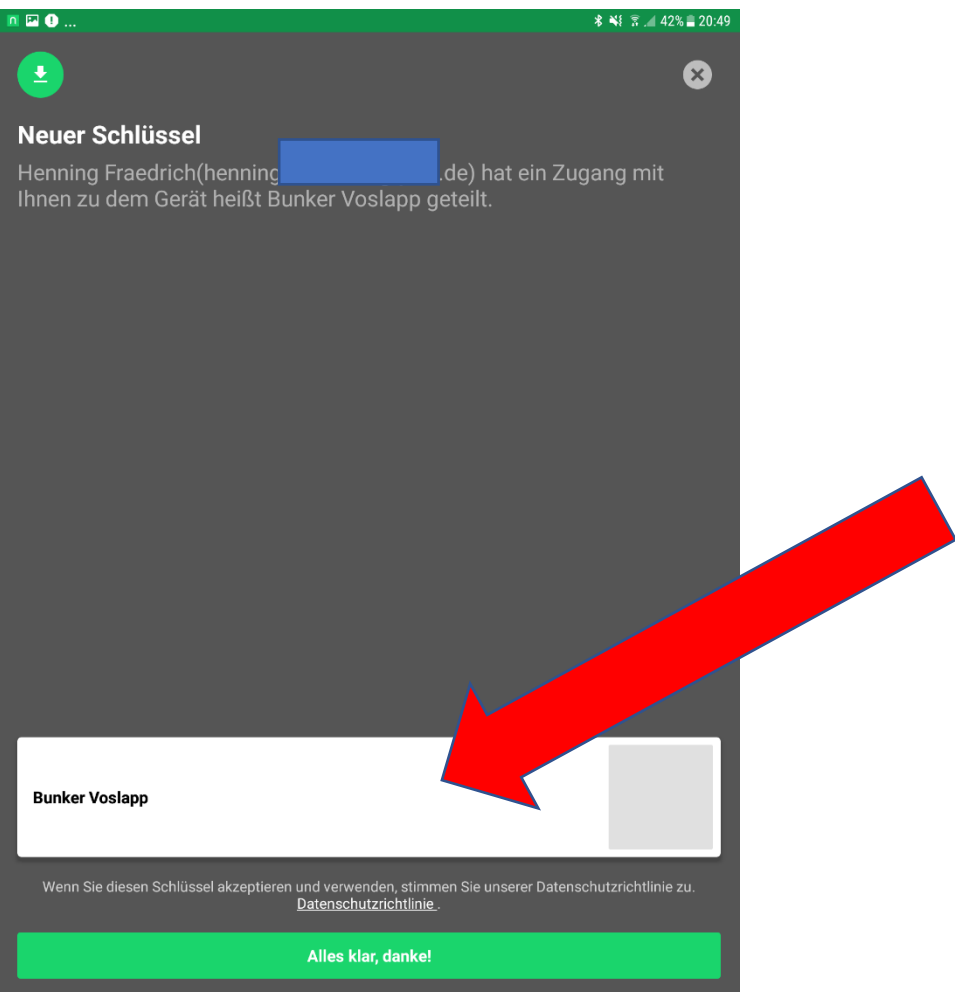